# SOLICITUD DEL TÍTULO DE BACHILLER.

## DOCUMENTACIÓN:

- 1. [Impreso de solicitud del título](http://www.ceice.gva.es/soportegc/documents/MP_18529_V1_TIT.pdf) cumplimentado (No es imprescindible rellenar la casilla del NIA ni de la nota media). El código de centro es: 03000679 (Hay que descargarlo para poder rellenarlo)
- 2. DNI o NIE en vigor (original y fotocopia).
- 3. TASA PAGADA (debes **[descargar la Tasa](http://www.ceice.gva.es/doc046/gen/es/tasas.asp?idf=TITULOS)** y pagarla en el banco antes de entregarla en el centro).

Importe de la tasa ordinaria del Título de Bachiller: 40,81€ €.

Si solicitas deducción en la tasa por familia numerosa o discapacidad, deberás presentar certificación de tal circunstancia y fotocopia para su cotejo.

## *INSTRUCCIONES PARA OBTENER EL IMPRESO DE TASAS*

Seleccionar como Órgano gestor "INSTITUTS D'ALACANT", como Tasa el tipo que corresponda a lo que vas a solicitar y pulsa en Continuar.

Seleccionar el Tipo de matrícula: Ordinaria, Familia Numerosa General, Familia Numerosa Especial, Discapacidad acreditada igual o superior al 33%; y de nuevo se pulsa en Continuar.

El documento que se abre hay que rellenarlo, pulsar el botón grande "Aceptar" e imprimirlo. Este documento sólo funciona correctamente con el navegador Internet Explorer o instalando complementos de Adobe Reader en otros navegadores.

## <http://www.ceice.gva.es/doc046/gen/es/tasas.asp?idf=TITULOS>

#### MATRÍCULA PARA LAS PAU.

- 1. Rellenar la hoja de matrícula para las PAU (Anexo 1).
- 2. Pagar la [Tasa de las Pau](https://cvnet.cpd.ua.es/UAPagos2) Si solicita deducción en la tasa por familia numerosa o discapacidad, deberás presentar certificación de tal cirsunstancia y fotocopia para su cotejo. Los alumnos con Matrícula de Honor están exentos de pagar las Tasas de las Pau.
- 3. Fotocopia del DNI.
- 4. Traer la hoja de matrícula, fotocopia del DNI y las Tasas pagadas hasta el **27 de mayo de 2024** de 8:30 a 13:00 h.

## *INSTRUCCIONES PARA OBTENER EL IMPRESO DE TASAS*

- Tipo de acceso: Personal externo de la Universidad de Alicante.
- Datos: Introducir los datos personales.
- Concepto: Pruebas de aptitud para acceso a Universidad.
- Descuentos: seleccionar lo que proceda.
- Generar recibo.
- Imprimirlo y Pagarlo.

*Anexo 1*

# MATRÍCULA SELECTIVIDAD 2023-2024

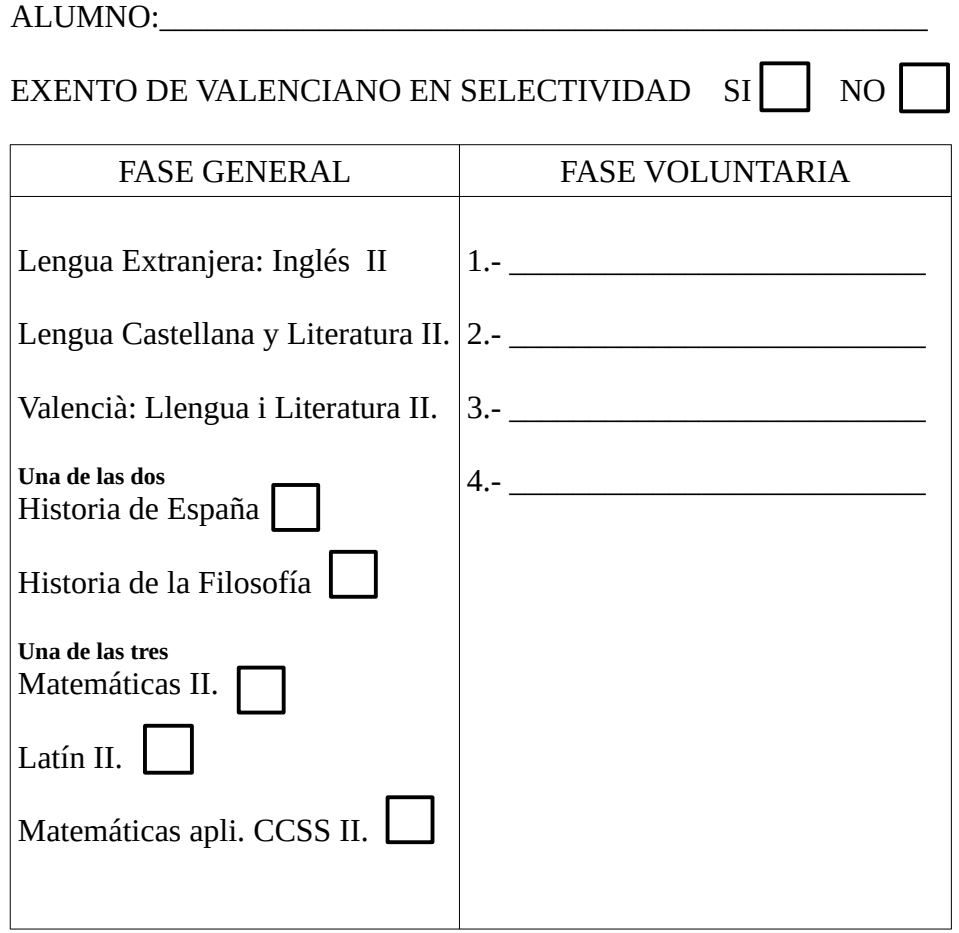

# DATOS DE CONTACTO

Móvil alumno:\_\_\_\_\_\_\_\_\_\_\_\_\_\_\_\_\_\_\_\_\_\_\_\_\_\_\_\_

Móvil Madre/Padre:\_\_\_\_\_\_\_\_\_\_\_\_\_\_\_\_\_\_\_\_\_\_\_\_\_\_\_\_\_

Correo electrónico alumno:\_\_\_\_\_\_\_\_\_\_\_\_\_\_\_\_\_\_\_\_\_\_\_\_\_\_\_\_\_\_\_\_\_\_\_\_\_